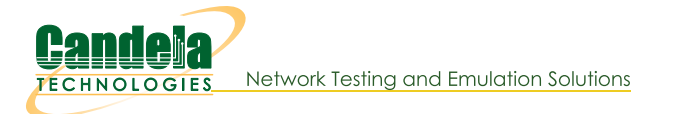

# **Multiplexed REST Access via Nginx Proxy**

Goal: Configure an NGINX proxy to allow REST traffic to a variety of isolated LANforge machines

It is possible to configure a Nginx proxy in a manner to allow remote REST clients access to multiple isolated LANforge systems. This leverages the proxy\_pass feature in Nginx. There are multiple ways to configure proxy access.

For the example below, we will assume these values:

- public proxy hostname is bizproxy, 10.39.0.44
- bizproxy is running Nginx
- Isolated LAN with LF machines: 192.168.92.0/24
- Example LANforge machines:
	- o 192.168.92.10 ct523-jedway1
	- o 192.168.92.11 ct522-jedway3
- the LANforge machines need to have GUIs configured to start automatically

#### **LANforge GUI HTTP Processing**

The HTTP library that the LANforge GUI incorporates is very simple. It is not configured to parse Host: headers. There is no need to rewrite the Host header when proxying to port 8080.

Proxying to Apache on LANforge (mgt\_ip, port 80) is different. If you want to proxy requests to a LF Apache instance on port 80, you should incorporate Host header rewriting. (No examples below, sorry.)

# **Proxy Request Rewriting**

Three ways of making proxy requests include:

- Port Rewriting. Works best with our python libraries.
- Hostname Rewriting, more difficult, but still works with python libraries.
- URL (path-name) Rewriting: this does NOT work well with our python libraries.

## **Port Rewriting**

This manner of proxying just translates different server listening ports to the target machines. It is another easy transformation, but it opens up quite a number of high-numbered ports on bizproxy. Nginx config:

```
server {
  listen 1910;
  server name ;
  root /usr/share/nginx/html;
   location / \{rewrite
                        /( . * ) /$1 break;
```

```
proxy_pass http://192.168.92.10:8080;
      proxy redirect off;
      proxy set header Host $host;
      proxy set header X-Real-Ip $remote addr;
      proxy_set_header X-Forwarded-For $remote addr;
   }
}
server {
  listen 1911;
  server name ;
  root /usr/share/nginx/html;
   location / {
      rewrite /(.^*) / \frac{1}{31} break;
      proxy_pass http://192.168.92.11:8080;
      proxy_redirect off;
      proxy set header Host $host;
      proxy_set_header X-Real-Ip $remote_addr;
      proxy_set_header X-Forwarded-For $remote_addr;
   }
}
```
Use curl to test access:

```
curl -sqv -H 'Accept: application/html' http://bizproxy:1910/port/1/1/list
```
Example script usage:

```
./scenario.py --mgr bizproxy --mgr_port 1910 \
   --load BLANK --action overwrite
```
### **Hostname Rewriting**

It is possible to rewrite hostnames and host headers to isolated LF systems. This is **complicated** rewrite because the DNS names need to be present at the developer's workstation. (It is unlikely that the the headers in the HTTP request can be manipulated to add the Host header.) Ideally, the non-isolated LAN DNS can be configured to return the return the IP of bizproxy.corp.me when hostnames like ct523jedway1.bizproxy.corp.me are requested.

On the developer workstation, this is possible with extra effort on the user side by manipulating the /etc/hosts file on a workstation:

```
# etc/hosts
10.39.0.44 ct523-jedway1.bizproxy.corp.me ct523-jedway1
```
Nginx config:

```
server {
   listen 80;
   server name ct523-jedway1;
   root /usr/share/nginx/html;
   location / {
       rewrite /(.^*) /$1 break;
       proxy_pass http://192.168.92.10:8080;
       proxy_redirect off;
       proxy set header Host $host;
       proxy_set_header X-Real-Ip $remote_addr;
       proxy set header X-Forwarded-For $remote addr;
   }
}
```
Check the URL access using curl:

```
# check by IP:
\frac{1}{2} curl -sqv \
    -H 'Host: ct523-jedway1' \
    -H 'Accept: application/json' \
    http://10.39.0.44/port/1/1/list
# check by hostname
$curl -sqv \ \-H 'Accept: application/json' \
    http://ct523-jedway1.bizproxy.corp.me/port/1/1/list
```
Example script usage:

```
./scenario.py --mgr ct523-jedway1 --mgr port 80 \
  --load BLANK --action overwrite
```
### **Logging HTTP Access**

The bizproxy logs should be located in /var/ $log/nq$ inx. In LF 5.4.6, the GUI can send messages to syslog. Messages from the GUI would look like:

1685573102952: ip[192.168.92.1] sess[] GET url[/port/1/1/list]

## **Appendix**

URL Rewriting is mentioned here so the reader can understand what not to configure.

### **URL Rewriting**

Below is an example permitting REST access to LF hosts by way of a URL prefix. For example, the URL http://bizproxy/92.11/port/1/1/list becomes the URL http://192.168.92.11:8080/port/1/1/list. This is not the best kind of proxy rewriting, but it is the easiest. Using a URL prefix is less ideal because it inherently conflicts with the LANforge python libraries provided. Nginx config:

```
server {
   listen 80;
   server name ;
   root /usr/share/nginx/html;
   # Load configuration files for the default server block.
   include /etc/nginx/default.d/*.conf;
   location /92.10 {
     rewrite /92.10/(.*) /$1 break;
     proxy_pass http://192.168.92.10:8080;
      proxy_redirect off;
      proxy_set_header Host biz_lflab5_9210;
     proxy set header X-Real-Ip $remote addr;
     proxy_set_header X-Forwarded-For $remote_addr;
   }
   location /92.11 {
     rewrite /92.11/(.*) /$1 break;
     proxy_pass http://192.168.92.11:8080;
```

```
proxy redirect off;
      proxy set header Host $host;
      proxy set header X-Real-Ip $remote addr;
      proxy_set_header X-Forwarded-For $remote_addr;
   }
}
```
Use curl to query the REST endpoint:

#### \$ curl -sqv -H 'Accept: application/json' http://bizproxy/92.10/port/1/1/list

This is not compatible with the py-scripts library.

Candela Technologies, Inc., 2417 Main Street, Suite 201, Ferndale, WA 98248, USA www.candelatech.com | sales@candelatech.com | +1.360.380.1618